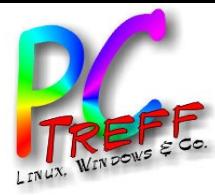

# NextCloud

PC-Treff-BB Roland Egeler

NextCloud.odp NextCloud.odp, Folie , Folie **1 von 29** R **PC-Treff-BB PC-Treff-BB © 09.05.22 09.05.22 Roland Egeler RolandEgeler Teles © 09.05.22 Roland** 

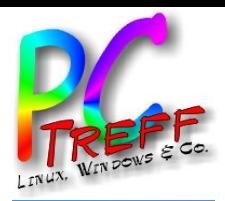

#### Themen

- Motivation
- Was ist NextCloud?
- Bestandteile von NextCloud
- Variationen
- **Appliance**
- Schrittweises Upgrade
- Neuinstallation
- Migration
- Erfahrungsbericht

**PC-Treff -BBPC-Treff -BB**Z  $\bf \omega$ xtClo ud.o d $\mathbf{\Omega}$  $\mathbf{P}$ xtClo  $\Box$ d.o dp, F olie با olie **2von29© 09.0 5.2 209.0 5.2 2Rola ndEgdE geler Rola neler**

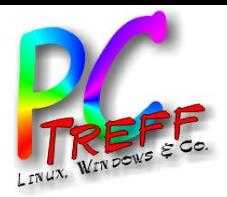

## **Motivation**

- Situation: Uralte Installationen
- Sicherheitslücken
- Instabilitäten
- Bei PI-Data
- Auch privat
- Wunsch nach aktueller Software
- Neuinstallation oder schrittweise Migration?

**PCTreff -BBPC-Treff BB**Z  $\bf \omega$ xtClo ud.o d $\mathbf{\Omega}$  $\mathbf{P}$ xtClo  $\Box$ d.o dp, F olie با olie **3von2© 09.0 5.2 209.0 5.2**  $\mathbf{\Omega}$ **Rola ndEgeler Rola n**u<br>o **geler**

**9**

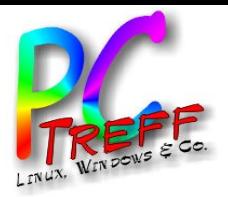

## Was ist NextCloud?

- Laut Wikipedia:
- "Nextcloud ist eine freie Software für das Speichern von Daten (z. B. Dateien, Kalender, Kontakte etc.) auf einem Server." [WasIstNextCloud]
- Kann selbst gehostet werden
- Unterstützt mehrere Benutzer
- Hat eine Weboberfläche
- Es gibt Apps für die Smartphones
- Ersetzt die Clouds von Google, Apple, Microsoft u.a.
- Ein Fork von OwnCloud

**PC-Treff -BBPC-Treff -BB**Z  $\bf \omega$ xtClo ud.o d $\mathbf{\Omega}$  $\mathbf{P}$ xtClo  $\Box$ d.o dp, F olie با olie **4von2© 09.0 5.2 209.0 5.2**  $\mathbf{\Omega}$ **Rola ndEgeler Rola n**u<br>o **geler**

**9**

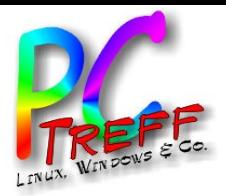

Z  $\bf \omega$ xtClo

 $\mathbf{P}$ 

**© 09.0 5.2 2**

• ...

**09.0 5.2**  $\mathbf{\Omega}$ **Rola ndEgeler**

**Rola n**u<br>o **geler**

xtClo

ud.o d $\mathbf{\Omega}$ 

olie با olie **5von29**

 $\Box$ d.o dp, F

**PC**

**-Treff -BB**

**-Treff**

**BB**

## Was ist NextCloud?

- Unterstützt die automatische Synchronisierung von Daten
- Mehrfaktorauthentisierung
- Ist pluginfähig; kann leicht erweitert werden
- Ist Teil von größeren Paketen, wie z.B. Moodle
- Ist mehrsprachig
- Kann via WebDav z.B. als Laufwerksbuchstabe in Windows erscheinen
- Kann auf dem Server verschlüsseln
- Integriert Betrachter für gängige Datentypen

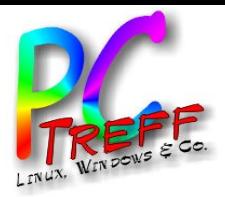

Z  $\bf \omega$ xtClo

 $\mathbf{P}$ 

**© 09.0 5.2 2**

**09.0 5.2**  $\mathbf{\Omega}$ **Rola ndEgeler**

**Rola n**u<br>o **geler**

xtClo

ud.o d $\mathbf{\Omega}$ 

olie با olie **6von29**

 $\Box$ d.o dp, F

**PC-Treff**

**Treff -BB**

**BB**

#### Bestandteile von NextCloud

- Klassische "LAMP"-Anwendung
- Linux, Apache, MySQL, php
- Riesige Variationsmöglichkeiten
- Läuft auch unter docker und Verwandten
- Bei PI-Data unter VMware Server
- Bei mir als Linux Container (LXC unter proxmox)

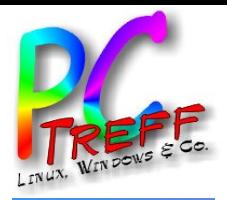

Z  $\bf \omega$ xtClo

 $\mathbf{P}$ 

**© 09.0 5.2 2**

**09.0 5.2**  $\mathbf{\Omega}$ **Rola ndEgeler**

**Rola n**u<br>o **geler**

xtClo

ud.o d $\mathbf{\Omega}$ 

olie با olie **7von29**

 $\Box$ d.o dp, F

**PC-Treff**

**Treff -BB**

**BB**

## Bestandteile von NextCloud

- PI-Data:
- Wurde aus Appliance installiert
- Nextcloud Version 14
- Ubuntu 16.04 Xenial Xerus (Basis debian)
- Kernel 4.4.0-96-generic
- Apache 2.4.18
- mysqld MariaDB-10.2.32
- PHP 7.0.33-0ubuntu0.16.04.16

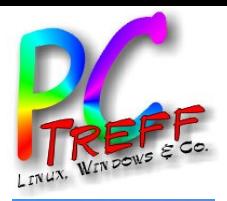

Z  $\bf \omega$ xtClo

 $\mathbf{P}$ 

**© 09.0 5.2 2**

**09.0 5.2**  $\mathbf{\Omega}$ **Rola ndEgeler**

**Rola n**u<br>o **geler**

xtClo

ud.o d $\mathbf{\Omega}$ 

olie با olie **8von29**

 $\Box$ d.o dp, F

**PC**

**-Treff -BB**

**-Treff**

**BB**

## Bestandteile von NextCloud

- Bei mir:
- Wurde aus TurnKey Linux installiert
- Nextcloud Version 14 (aktuell ist 23)
- Debian 9.11 (aktuell ist 11.3)
- Kernel ist bei mir der ProxMox Kernel, da LXC
	- 5.13.19-4-pve (aktuell ist 5.10 LTS)
- apache 2.4.25 (aktuell ist 2.4.53)
- mysqld MariaDB-10.1.48 (aktuell ist 10.5)
- php 7.0.33-0+deb9u11 (aktuell ist 7.4)

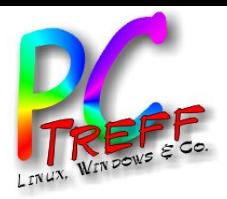

#### Variationen

- Betriebssystem
- Alle unixoiden BS, daher auch alle Linuxvarianten
- Auch Windows
- MacOS
- Man braucht einen Webserver, der php unterstützt
- Eine SQL-Datenbank
- Entscheidung für debian

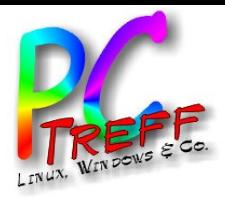

#### Variationen

- Webserver:
- apache
- nginx
- Entscheidung für apache

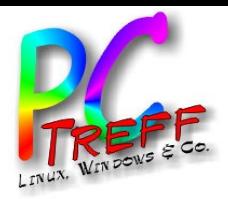

## Variationen

- SQL-Datenbank:
- mySQL (Sun, dann Oracle)
- mariaDB (Fork von mySQL)
- PostgreSQL
- SQlite

**PC-Treff -BBPC-Treff BB**Z  $\bf \omega$ xtClo ud.o d $\mathbf{\Omega}$  $\mathbf{P}$ xtClo  $\Box$ d.o dp, F olie با olie **11 v on29© 09.0 5.2 209.0 5.2**  $\mathbf{\Omega}$ **Rola ndEgeler Rola n**u<br>o **geler** • Entscheidung für mariaDB

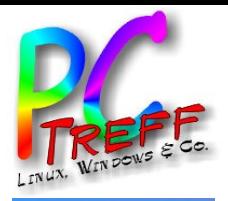

Z  $\bf \omega$ xtClo

 $\mathbf{P}$ 

**© 09.0 5.2 2**

**09.0 5.2**  $\mathbf{\Omega}$ **Rola ndEgeler**

**Rola n**u<br>o **geler**

xtClo

ud.o d $\mathbf{\Omega}$ 

olie با

olie **12**

**von29** •

 $\Box$ d.o dp, F

**PC**

**-Treff -BB**

**-Treff**

**BB**

#### Variationen

- php:
- Version 7 (aktuell ist 7.4)
- Version 8
- php Version 8 wird von debian als nicht ausgereift bezeichnet [debianPhp8]
- Entscheidung: php Version 7.4

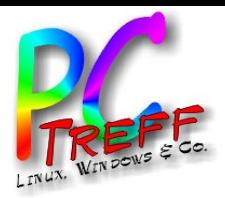

## **Appliance**

- Die weitere Verwendung einer Appliance wurde verworfen
- Man hat kein Know-How über die Zusammenhänge
- Bei Einzelinstallation weiß man, was man tut
- Hat die einzelnen Versionen im Griff

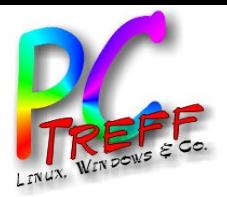

## Schrittweises Upgrade

- Upgrade von der Version 14 auf 23?
- Hätte den Charme, dass die Daten erhalten bleiben
- Aber man muss acht Upgrades fahren
- Bei jedem kann was schief gehen
- Erfolgswahrscheinlichkeit eher gering
- Man bräuchte eine (schnelle) Fallbackstrategie
- Bei mir möglich, da ZFS und Snapshots
- Nicht effizient, daher keine Option bei PI-Data

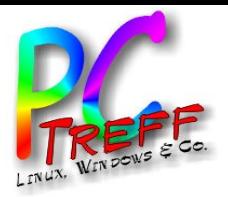

Z  $\bf \omega$ xtClo

 $\mathbf{P}$ 

**© 09.0 5.2 2**

**09.0 5.2**  $\mathbf{\Omega}$ **Rola ndEgeler**

**Rola n**u<br>o **geler**

xtClo

ud.o d $\mathbf{\Omega}$ 

olie با

olie **15**

**von29**

 $\Box$ d.o dp, F

**PC**

**-Treff -BB**

**-Treff**

**BB**

#### **Neuinstallation**

- Braucht auch ihre Zeit
- Muss gut vorbereitet sein
- Kann parallel geschehen
- Wird bei Erfolg einfach umgeschaltet
- Erfordert aber Migrationsplan
- Was soll wie migriert werden?

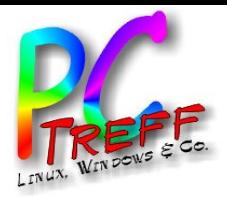

Z  $\bf \omega$ xtClo

 $\mathbf{P}$ 

**© 09.0 5.2 2**

**09.0 5.2**  $\mathbf{\Omega}$ **Rola ndEgeler**

**Rola n**u<br>o **geler**

xtClo

ud.o d $\mathbf{\Omega}$ 

olie با

olie **16**

**von29**

 $\Box$ d.o dp, F

**PC**

**-Treff -BB**

**-Treff**

**BB**

# **Migration**

- Es gibt eine detaillierte Anleitung zur Migration
- Von einer Instanz auf eine andere
- Nachteil: Man behält die NextCloud-Version bei
- No Go…
- Entscheidung, welcher Teil der Daten wichtig sind
- Prio 1: Plugins
- Prio 2: Kalenderdaten
- Prio 3: Dateien

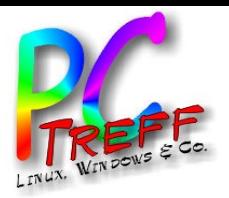

Z  $\bf \omega$ xtClo

 $\mathbf{P}$ 

**© 09.0 5.2 2**

**09.0 5.2**  $\mathbf{\Omega}$ **Rola ndEgeler**

**Rola n**u<br>o **geler**

• ...

xtClo

ud.o d $\mathbf{\Omega}$ 

olie با

olie **17**

**von29**

 $\Box$ d.o dp, F

**PC**

**-Treff -BB**

**-Treff**

**BB**

## **Migration**

- Vorgehensweise Plugins:
- Plugins werden einfach neu installiert
- Die Kalenderfunktion ist selbst ein Plugin
- Weitere Plugins:
- Talk (Chat- und Konferenzsystem)

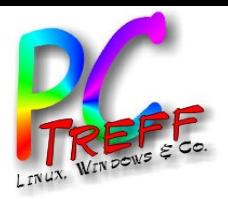

## **Migration**

- Vorgehensweise Kalender:
- Jeder Benutzer exportiert seinen persönlichen Kalender
- Auf den Neuinstallation werden die Benutzer neu angelegt
- Zahl ist einstellig, daher nicht viel Aufwand
- Der Benutzer importiert seinen Kalender

**PC-Treff -BBPC-Treff BB**Z  $\bf \omega$ xtClo ud.o d $\mathbf{\Omega}$  $\mathbf{P}$ xtClo  $\Box$ d.o dp, F olie با olie **18 von29© 09.0 5.2 209.0 5.2**  $\mathbf{\Omega}$ **Rola ndEgeler Rola n**u<br>o **geler**

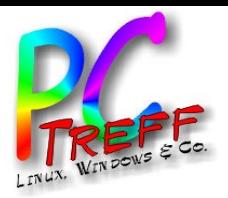

## **Migration**

- Vorgehensweise Daten:
- Die persönlichen Daten liegen auf dem Dateisystem
- Ein Verzeichnis pro Benutzer
- Daten werden verpackt und kopiert

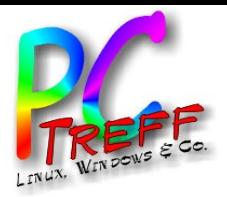

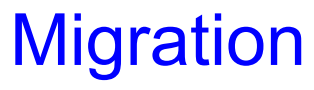

- Restarbeiten:
- Alles, was noch fehlt...

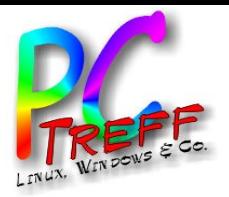

## **Erfahrungsbericht**

- Installation debian:
- ISO-Image herunterladen
- In virtuelles DVD-Laufwerk einlegen
- Neue Instanz installieren
- Software wie üblich auf den neuesten Stand bringen
	- apt update; apt upgrade
- Aktivierung von ssh
	- vi /etc/ssh/sshd\_config
	- Ändern: #PermitRootLogin prohibit-password
	- PermitRootLogin yes
	- systemctl restart sshd

**PC-Treff -BBPC-Treff BB**Z  $\bf \omega$ xtClo ud.o d $\mathbf{\Omega}$  $\mathbf{P}$ xtClo  $\Box$ d.o dp, F olie با olie **21 v on29© 09.0 5.2 209.0 5.2**  $\mathbf{\Omega}$ **Rola ndEgeler Rola n**u<br>o **geler**

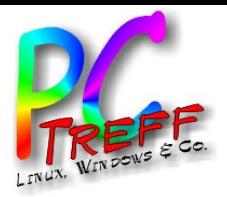

Z  $\bf \omega$ xtClo

 $\mathbf{P}$ 

**© 09.0 5.2 2**

**09.0 5.2**  $\mathbf{\Omega}$ **Rola ndEgeler**

**Rola n**u<br>o **geler**

xtClo

ud.o d $\mathbf{\Omega}$ 

olie با olie **22von**

**29**

 $\Box$ d.o dp, F

**PC**

**-Treff -BB**

**-Treff**

**BB**

## **Erfahrungsbericht**

- Installation von webmin zur einfachen Administration
- Es wird ein externes Repository/Schlüssel benötigt
	- apt install gnupg2 curl
	- wget http://www.webmin.com/jcameron-key.asc
	- gpg --dearmor jcameron-key.asc > /etc/apt/trusted.gpg.d/jcameron-key.gpg
- Eine neue Quellliste anlegen:
	- echo "deb http://download.webmin.com/download/repository sarge contrib" > /etc/apt/sources.list.d/webmin.list
	- apt update
	- apt install webmin
- Webmin läuft dann auf Port 10000

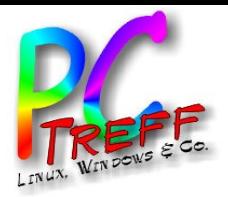

#### **Erfahrungsbericht**

- Installation mysql:
- apt install mariadb-server
- Passwörter von Standardbenutzern ändern

**PC-Treff -BBPC-Treff BB**Z  $\bf \omega$ xtClo ud.o d $\mathbf{\Omega}$  $\mathbf{P}$ xtClo  $\Box$ d.o dp, F olie با olie **23von29© 09.0 5.2 209.0 5.2**  $\mathbf{\Omega}$ **Rola ndEgeler Rola n**u<br>o **geler**

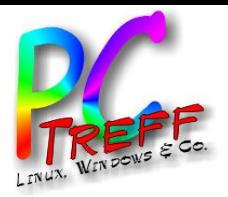

#### **Erfahrungsbericht**

- Installation apache:
- apt install apache2
- Installation der benötigten apache-Module
- php-Modul
- Aktivierung von https durch Zertifikate von letsencrypt

•

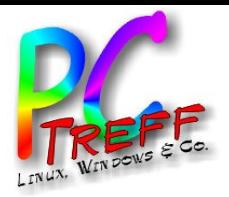

Z  $\bf \omega$ xtClo

 $\mathbf{P}$ 

**© 09.0 5.2 2**

**09.0 5.2**  $\mathbf{\Omega}$ **Rola ndEgeler**

**Rola n**u<br>o **geler**

•

xtClo

ud.o d $\mathbf{\Omega}$ 

olie با olie **25von**

**29**

 $\Box$ d.o dp, F

**PC**

**-Treff -BB**

**-Treff**

**BB**

## **Erfahrungsbericht**

- Installation php:
- apt install php7.4
- Installation der benötigten php-Module
- apt install php7.4-gd php7.4-mysql php7.4-curl php7.4 mbstring php7.4-intl php7.4-gmp php7.4-bcmath php7.4 imagick php7.4-xml php7.4-zip php7.4-fpm
- phpMysqlAdmin bietet sich an

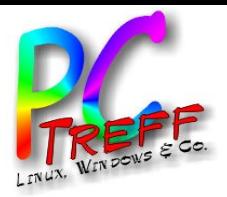

## **Erfahrungsbericht**

- Installation NextCloud:
- Neuanlage Verzeichnis im html-Verzeichnis
- Herunterladen des Installationsskripts
- Ausführen des Installationsskripts
- Skript lädt NextCloud aus den Netz nach
- Beantworten der Fragen des Skripts

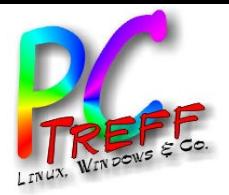

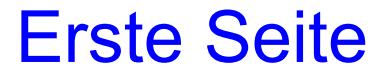

• Erster Bullet

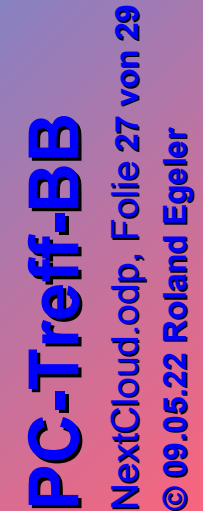

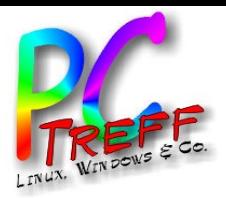

#### **Quellen**

- [WasIstNextCloud]: https://de.wikipedia.org/wiki/Nextcloud
- [debianPhp8]: https://www.linuxcompatible.org/story/php-80-removed-from-debian-11/

•

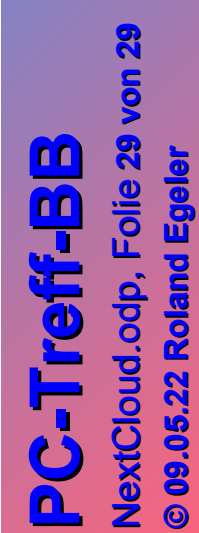

**© 09.05.22 09.05.22 Roland Egeler RolandEgeler**

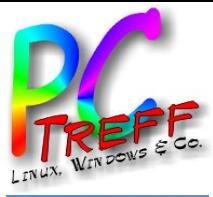

#### Vielen Dank!